### Register your product and get support at  $D$ A9011 www.philips.com/welcome

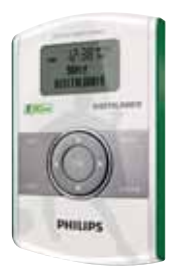

### DE Benutzerhandbuch

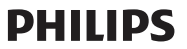

## DE

## **Wichtig**

## **Sicherheit**

- • Fetten Sie niemals Teile dieses Geräts ein.
- Stellen Sie dieses Gerät niemals auf andere elektrische Geräte.
- • Setzen Sie das Gerät nie direktem Sonnenlicht, offenem Feuer oder Wärmequellen aus.
- • Verwenden Sie nur vom Hersteller empfohlenes Zubehör.
- Lassen Sie sämtliche Reparaturen ausschließlich von qualifizier tem Servicepersonal durchführen. Reparaturen sind notwendig, wenn das Digitalradio beschädigt wurde, z. B. wenn das Netzkabel oder der Netzstecker beschädigt wurden, Gegenstände in das Digitalradio gefallen sind, Flüssigkeit über das Digitalradio geschüttet wurde, das Digitalradio Regen oder Feuchtigkeit ausgesetzt wurde oder wenn das Digitalradio nicht ordnungsgemäß funktioniert oder fallen gelassen wurde.
- Es dürfen keine Flüssigkeiten an das Gerät gelangen.
- Auf das Gerät dürfen keine möglichen Gefahrenquellen gestellt werden (z. B. mit einer Flüssigkeit gefüllte Gegenstände, brennende Kerzen).
- Wenn der Netzstecker hzw. Gerätestecker als Trennvorrichtung verwendet wird, muss die Trennvorrichtung frei zugänglich bleiben.

### Gehörschutz

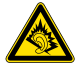

#### Wählen Sie eine moderate Lautstärke.

- • Das Verwenden von Ohrhörern bei hoher Lautstärke kann Ihrem Gehör schaden. Dieses Produkt kann Töne in einem Dezibelbereich wiedergeben, der bei einem gesunden Menschen bereits nach weniger als einer Minute zum Gehörverlust führen kann. Der höhere Dezibelbereich ist für Personen gedacht, die bereits unter einer Beeinträchtigung ihres Hörvermögens leiden.
- • Die Lautstärke kann täuschen. Die als "angenehm" empfundene Lautstärke erhöht sich mit der Zeit. Deswegen kann es vorkommen, dass nach längerem Zuhören als "normal" empfunden wird, was in Wirklichkeit sehr laut und für Ihr Gehör schädlich ist. Um diesen Effekt zu vermeiden, sollten Sie die Lautstärke vor der Eingewöhnung auf einen sicheren Lautstärkepegel einstellen und diese Einstellung nicht mehr verändern.

#### So finden Sie Ihren sicheren Lautstärkepegel:

- Stellen Sie den Lautstärkeregler auf eine geringe Lautstärke.
- • Erhöhen Sie langsam die Lautstärke, bis der Ton klar und deutlich zu hören ist.

#### Hören Sie nur eine angemessene Zeit:

- • Bei sehr intensiver Nutzung kann auch eine "sichere" Lautstärke zu Gehörschäden führen.
- • Verwenden Sie deshalb Ihre Geräte in vernünftiger Weise, und pausieren Sie in angemessenen Zeitabständen.

#### Beachten Sie bei der Verwendung von Ohrhörern folgende Richtlinien.

- • Hören Sie nur bei angemessener Lautstärke und nur eine angemessene Zeit lang.
- • Achten Sie darauf, dass Sie den Lautstärkepegel auch nach der Eingewöhnungsphase unverändert lassen.
- • Stellen Sie die Lautstärke nur so hoch ein, dass Sie Umgebungsgeräusche noch wahrnehmen können.
- • In potenziell gefährlichen Situationen sollten Sie sehr vorsichtig sein oder die Verwendung kurzzeitig unterbrechen. Verwenden Sie die Ohrhörern nicht, während Sie ein motorisiertes Fahrzeug führen, Fahrrad oder Skateboard fahren usw. Dies könnte für den Straßenverkehr gefährlich sein und ist in vielen Ländern verboten.

## Hinweis

# $\epsilon$

Dieses Produkt entspricht den Richtlinien der Europäischen Union zu Funkstörungen.

Änderungen oder Modifizierungen des Geräts, die nicht ausdrücklich von Philips Consumer Lifestyle genehmigt wurden, können zum Erlöschen der Betriebserlaubnis führen.

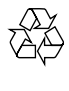

Ihr Gerät wurde unter Verwendung hochwertiger Materialien und Komponenten entwickelt und hergestellt, die recycelt und wiederverwendet werden können.

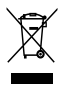

Befindet sich dieses Symbol (durchgestrichene Abfalltonne auf Rädern) auf dem Gerät, bedeutet dies, dass für dieses Gerät die Europäische Richtlinie 2002/96/EG gilt. Informieren Sie sich über die örtlichen Bestimmungen zur getrennten Sammlung elektrischer und elektronischer Geräte.

Richten Sie sich nach den örtlichen Bestimmungen und entsorgen Sie Altgeräte nicht über Ihren Hausmüll.

Durch die korrekte Entsorgung Ihrer Altgeräte werden Umwelt und Menschen vor möglichen negativen Folgen geschützt.

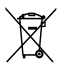

Ihr Produkt enthält Batterien, die der Europäischen Richtlinie 2006/66/EG unterliegen. Diese dürfen nicht mit dem normalen Hausmüll entsorgt werden.

Bitte informieren Sie sich über die ör tlichen Bestimmungen zur gesonderten Entsorgung von Batterien, da durch die korrekte Entsorgung Umwelt und Menschen vor möglichen negativen Folgen geschützt werden.

Lassen Sie den eingebauten Akku nur von einem Fachmann entfernen.

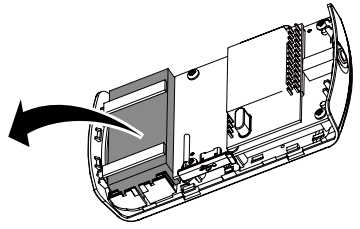

#### Umweltinformationen

Auf überflüssige Verpackung wurde verzichtet. Die Verpackung kann leicht in drei Materialtypen getrennt werden: Pappe (Karton), Styropor (Polsterung) und Polyethylen (Beutel, Schaumstoff-Schutzfolie).

Ihr Gerät besteht aus Werkstoffen, die wiederverwendet werden können, wenn das Gerät von einem spezialisierten Fachbetrieb demontiert wird. Bitte beachten Sie die örtlichen Vorschriften zur Entsorgung von Verpackungsmaterial, verbrauchten Batterien und Altgeräten.

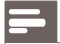

Hinweis

• Das Typenschild befindet sich auf der Rückseite des Geräts.

## 2 Ihr UKW-/DAB-Radio

Herzlichen Glückwunsch zu Ihrem Kauf und willkommen bei Philips! Um die Unterstützung von Philips optimal nutzen zu können, sollten Sie Ihr Produkt unter www.philips.com/welcome registrieren.

## Einführung

Mit diesem Gerät können sowohl UKW- als auch DAB (Digital Audio Broadcasting)-Radiosender wiedergegeben werden.

Digital Audio Broadcasting (DAB) ist einVerfahren, bei dem über ein Netzwerk von Transmittern Radioprogramme digital gesendet werden. Somit verfügen Sie über größere Auswahl, bessere Tonqualität und umfangreichere Informationen.

## Lieferumfang

Prüfen Sie zunächst denVerpackungsinhalt:

- **Hauptgerät**
- **Netzteil**
- • USB-Kabel
- • Kopfhörer
- • Betriebsanleitung

## Geräteübersicht

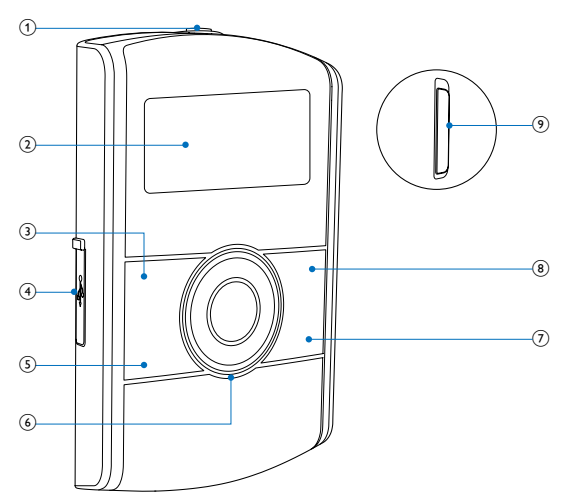

- $\Omega$   $\Omega$ 
	- • Ohrhörerbuchse
- $(2)$  Anzeigefeld
	- • Anzeigen aktueller Informationen
- $(3)$  INFO
	- • Anzeigen von DAB-/RDS-Informationen

#### $\bigoplus$  (USB-Buchse)

- • Verbinden mit dem Stromnetz über ein USB-Kabel
- • Verbinden mit PC für Software-Aktualisierung

#### $(5)$  MFNU

• Zugreifen auf das DAB-/FM-Menü

#### (6) Navigationstasten  $\blacktriangle$  /  $\blacktriangledown$

- • Einstellen der Lautstärke
	- $\blacktriangleleft$ / $\blacktriangleright$
- • Anpassen von Einstellungen
- • Einstellen eines Radiosenders
- • Automatisches Suchen nach dem nächsten Radiosender OK
- • Bestätigen einer Auswahl
- • Automatisches Suchen nach dem nächsten Radiosender
- $(7)$  DAB/FM
	- • Auswählen von DAB/FM als Quelle
- h PRESET
	- • Manuelles Speichern von Radiosendern
	- • Auswählen eines voreingestellten Radiosenders
- (9) Stromversorgungsschalter
	- • Ein-/Ausschalten des Stroms

## 3 Erste Schritte

### Achtung

• Die Verwendung von Steuerelementen, Einstellungen oder Vorgehensweisen, die von dieser Darstellung abweichen, können zu gefährlichen Strahlenbelastungen oder anderen Sicherheitsrisiken führen.

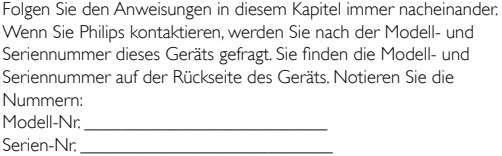

## Anschließen an die Stromversorgung

## Achtung

- Möglicher Produktschaden! Stellen Sie sicher, dass die Spannung der Stromversorgung mit der Spannung übereinstimmt, die auf der Rückoder Unterseite des Geräts angegeben ist.
- Stromschlaggefahr! Ziehen Sie immer am Stecker, um das Stromkabel vom Netzanschluss zu trennen. Ziehen Sie niemals am Kabel.
- Vergewissern Sie sich vor dem Anschließen des Netzteils, dass alle anderen Verbindungen hergestellt wurden.
- Es besteht Explosionsgefahr, wenn der Akku nicht ordnungsgemäß eingesetzt ist. Ersetzen Sie die Batterien nur durch Batterien desselben bzw. eines gleichwertigen Typs.
- Die Batterie enthält chemische Substanzen und muss daher ordnungsgemäß entsorgt werden.

Dieses Digitalradio kann über das Netz oder über den integrier ten Akku betrieben werden.

- 1 Entfernen Sie die Abdeckung von der <<a>
(USB)-Buchse auf der linken Seite des Geräts.
- 2 Stecken Sie ein Ende des USB-Kabels in die USB-Buchse ein.<br>3 Nerbinden Sie das andere Ende des USB-Kabels mit dem AC
- 3 Verbinden Sie das andere Ende des USB-Kabels mit dem AC-Adapter.
- 4 Verbinden Sie den Adapter mit einer Steckdose.
	- » Dieses Digitalradio beginnt automatisch mit dem Aufladen.

Hinweis

• Wenn Sie den integrierten Akku verwenden, vergewissern Sie sich, dass ausreichend Strom vorhanden ist. Ist dies nicht der Fall, folgen Sie den oben genannten Schritten, um Ihr Digitalradio aufzuladen.

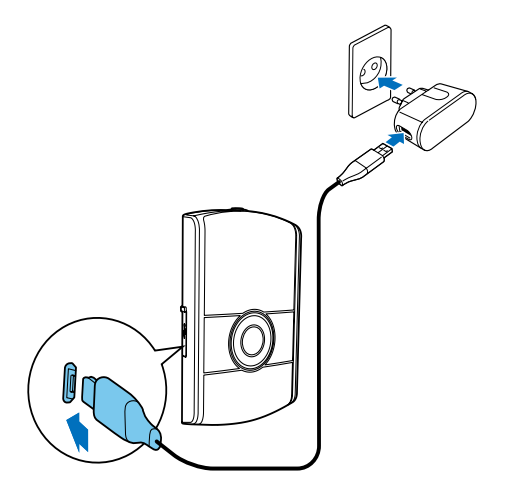

## **Einschalten**

Schieben Sie den Wählschalter nach oben, um das Gerät einzuschalten.

- » [Welcome to Digital Radio] (Willkommen beim Digitalradio) wird angezeigt.
- » Das Gerät wechselt zu der zuletzt gewählten Quelle.

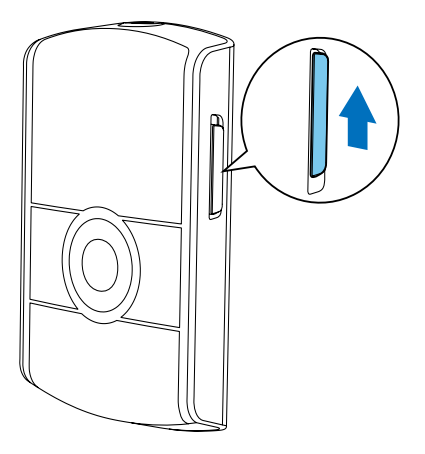

Um das Gerät auszuschalten, schieben Sie den Wählschalter nach unten.

### Einstellen der Lautstärke

Drücken Sie wiederholt ▲ / ▼, um die Lautstärke zu erhöhen/ verringern.

## Anschließen der Ohrhörer

Bevor Sie einen Radiosender einstellen, schließen Sie die im Lieferumfang enthaltenen Ohrhörer an die n-Buchse auf der Oberseite des Geräts an. Andernfalls können Sie nicht Radio hören. Für idealen Empfang rollen Sie das Kabel Ihrer Ohrhörer komplett aus, und passen Sie die Position Ihres Digitalradios an.

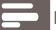

Hinweis

• Positionieren Sie das Digitalradio zur Vermeidung unerwünschter Störungen in möglichst großer Entfernung von Fernsehern, Videorecordern oder anderen Strahlungsquellen.

## 4 Empfangen eines DAB-Radiosenders

## Einstellen eines DAB-Radiosenders

Wenn Sie zum ersten Mal in den DAB-Modus wechseln, oder die Senderliste leer ist, sucht das Digitalradio automatisch nach DAB-Radiosendern, und die Senderliste wird gespeichert. Wenn Sie das Gerät das nächste Mal einschalten, wird keine Sendersuche durchgeführt.

- 1 Drücken Sie wiederholt DAB/FM um den DAB-Modus auszuwählen.
	- » Ein Balken zeigt den Fortschritt der Suche an, und die Anzahl der gefundenen Sender erhöht sich während des Suchlaufs.

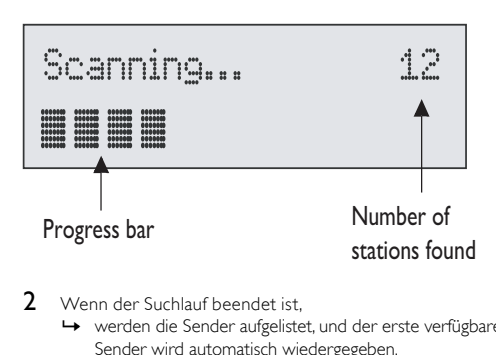

- 2 Wenn der Suchlauf beendet ist,
	- » werden die Sender aufgelistet, und der erste verfügbare Sender wird automatisch wiedergegeben.
	- » wird [No DAB Station] (Kein DAB-Sender) angezeigt, wenn kein DAB-Sender verfügbar ist.
	- • Ändern Sie die Position.
	- Drücken Sie OK, um einen weiteren Suchlauf zu starten.

#### Um DAB-Sender zu wechseln:

Drücken Sie im DAB-Modus wiederholt ◀ / ▶. um den gewünschten Sender einzustellen, und drücken Sie dann zur Bestätigung OK. Falls dies nicht geschieht, verlässt das Radio die Senderliste automatisch.

## Automatisches Suchen von DAB-Radiosendern

Hinweis

- Neue Radiosender und Dienste werden zu den DAB-Sendern hinzugefügt. Damit neue DAB-Sender und Dienste hinzukommen, führen Sie regelmäßig eine vollständige Suche durch.
- 1 Drücken Sie im DAB-Modus die Taste MENU, um das DAB-Menü aufzurufen.
- 2 Drücken Sie wiederholt </a> />
17 Jum [Full Scan] (Umfassende Suche) anzuzeigen.
- 3 Drücken Sie zur Bestätigung die Taste OK.
	- » Das Gerät durchsucht alle DAB-Radiosender und gibt den ersten verfügbaren Sender wieder.

## Manuelles Speichern von DAB-Radiosendern

#### Hinweis

- Sie können bis zu 10 DAB-Radiosender speichern.
- 1 Einstellen eines DAB-Radiosenders.<br>2 Halten Sie PRESET für mehr als zwei
- Halten Sie PRESET für mehr als zwei Sekunden gedrückt, um den Speichermodus zu aktivieren.
	- » [Preset Store] (Voreinstellungen speichern) wird angezeigt.
- **3** Drücken Sie wiederholt auf  $\blacktriangleleft$  /  $\blacktriangleright$ , um eine voreingestellte Nummer auszuwählen.
- 4 Drücken Sie zur Bestätigung die Taste OK.<br>5 Wiederholen Sie die Schritte 1 bis 4 Jun w.
- 5 Wiederholen Sie die Schritte 1 bis 4, um weitere DAB-Sender zu speichern.

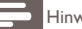

#### Hinweis

• Soll ein voreingestellter Sender überschrieben werden, speichern Sie einen anderen Sender an seiner Stelle.

### Auswählen eines voreingestellten DAB-Radiosenders

- 1 Drücken Sie im DAB-Modus PRESET.<br>2 Drücken Sie wiederholt (Deum ein
- Drücken Sie wiederholt </a>  $\blacklozenge$ />  $\blacktriangleright$ . um einen voreingestellten DAB-Radiosender auszuwählen.
- 3 Drücken Sie zur Bestätigung die Taste OK.

#### Hinweis

• Wenn Sie die Liste der voreingestellten Sender durchgehen und innerhalb von 15 Sekunden keine Taste gedrückt wird, wechselt das Radio auf den zuletzt wiedergegebenen Sender.

### Anzeigen von DAB-Informationen

- 1 Einstellen eines DAB-Radiosenders.<br>2 Drücken Sie wiederholt auf INFO
- Drücken Sie wiederholt auf **INFO**, um folgende Informationen aufzurufen (sofern verfügbar):
	- » Dynamic Label Segment (DLS)
	- » Signalstärke
- » Programmtyp (PTY)
- » Ensemblename
- » Kanal und Frequenz
- » Signalfehlerrate
- » Bitrate und Audiostatus
- $-7e$ it

## Verwenden des DAB-Menüs

- 1 Drücken Sie im DAB-Modus die Taste MENU, um das DAB-Menü aufzurufen.
- 2 Drücken Sie wiederholt  $\blacktriangleleft / \blacktriangleright$  um die Menüoptionen anzuzeigen:
	- • [Station list] (Senderliste): Anzeigen aller gefundenen DAB-Radiosender
	- • [Full scan] (Umfassende Suche):Suchen aller verfügbaren DAB-Radiosender
	- • [Manual tune] (Manuelles Einstellen): Manuelles Einstellen eines bestimmten Senders/einer bestimmten Frequenz und Hinzufügen zur Senderliste
	- [DRC] (DRC)
	- • [Station order] (Senderreihenfolge): Ändern der Senderreihenfolge
	- • [Prune] (Entfernen): Entfernen nicht verfügbarer Sender von der Senderliste
	- [System] (System): Anpassen der Systemeinstellungen
- 3 Um eine Option auszuwählen, drücken Sie OK.<br>4 Wiederholen Sie die Schritte 2 bis 3 um Unterg
- 4 Wiederholen Sie die Schritte 2 bis 3, um Unteroptionen innerhalb einer Option auszuwählen.

[DRC] (DRC)

Dynamic Range Compression (DRC) entfernt oder fügt einen Anpassungsgrad für die Unterschiede im Dynamikumfang zwischen den Radiosendern hinzu.

- • [DRC high] (DRC hoch): Einstellen eines hohen DRC-Levels
- **FDRC low1** (DRC niedrig): Einstellen eines niedrigen DRC-Levels
- **IDRC off1** (DRC aus): DRC ausschalten

Hinweis

• DRC funktioniert nur, wenn es von der Sendeanstalt für einen speziellen Sender ermöglicht wird.

[Station order] (Senderreihenfolge)

- • [Alphanumeric] (Alphanumerisch): Auflisten von Sendern in alphanumerischer Reihenfolge
- • [Ensemble] (Ensemble):Auflisten von Sendergruppen, die zusammen auf demselben Ensemble gesendet werden

[System] (System)

- [Backlight] (Hintergrundbeleuchtung): Auswählen des Zeitlimits für die Hintergrundbeleuchtung
- [Language] (Sprache): Auswählen einer Sprache
- • [Factory Reset] (Wiederherstellung der Werkseinstellungen): Zurücksetzen aller Einstellungen auf Werkseinstellung
- • [Software Upgrade] (Software-Aktualisierung):Aktualisieren der Software, wenn verfügbar
- • [SW version] (Softwareversion):Informationen zur Softwareversion dieses Digitalradios

• Wenn innerhalb von 15 Sekunden keine Taste gedrückt wird, wird das Menü beendet.

## 5 Wiedergeben von UKW-Radiosendern

### Einstellen eines UKW-Radiosenders

- 1 Drücken Sie wiederholt DAB/FM um den UKW-Modus auszuwählen.
- $2$  Drücken Sie wiederholt  $\blacktriangleleft$  /  $\blacktriangleright$  um einen Radiosender einzustellen.

## Automatisches Suchen von UKW-Radiosendern

Drücken Sie im UKW-Modus OK, oder halten Sie < /> / ▶ für mehr als zwei Sekunden gedrückt.

» Das Gerät sucht den nächsten verfügbaren Sender und gibt ihn automatisch wieder.

## Manuelles Speichern von UKW-Radiosendern

Hinweis

- Sie können bis zu 10 UKW-Radiosender speichern.
- 1 Auswählen eines UKW-Radiosenders<br>2 Halten Sie **PRESET** für mehr als zwei i
- 2 Halten Sie PRESET für mehr als zwei Sekunden gedrückt, um den Speichermodus zu aktivieren.
- **3** Drücken Sie wiederholt auf  $\blacktriangleleft$  /  $\blacktriangleright$ , um eine voreingestellte Nummer auszuwählen.
- 4 Drücken Sie zur Bestätigung die Taste OK.<br>5 Wiederholen Sie die Schritte 1 bis 4 Jun w.
- 5 Wiederholen Sie die Schritte 1 bis 4, um weitere UKW-Sender zu speichern.

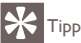

• Soll ein voreingestellter Sender überschrieben werden, speichern Sie einen anderen Sender an seiner Stelle.

## Auswählen eines voreingestellten UKW-Radiosenders

- 1 Drücken Sie im UKW-Modus PRESET.<br>2 Drücken Sie wiederholt 1/1 um eine
- Drücken Sie wiederholt </a> / → um einen voreingestellten UKW-Radiosender auszuwählen.
- 3 Drücken Sie zur Bestätigung die Taste OK.

Hinweis

• Wenn Sie die Liste der voreingestellten Sender durchgehen und innerhalb von 15 Sekunden keine Taste gedrückt wird, wechselt das Radio auf den zuletzt wiedergegebenen Sender.

## Anzeigen von RDS-Informationen

Bei RDS (Radio Data System) handelt es sich um einen Dienst, der es UKW-Sendern ermöglicht,zusätzliche Informationen zu übermitteln. Wenn Sie einen UKW-Sender mit RDS-Signal hören, wird der

Sendername angezeigt.

- 1 Einstellen eines RDS-Senders.
- 2 Drücken Sie wiederholt auf INFO, um folgende Informationen aufzurufen (sofern verfügbar):
	- » Radio-Text
	- » Programmart, zum Beispiel [NEWS] (Nachrichten), [SPORT] (Sport), [POP M] (Popmusik) usw.
	- » Sendername
	- » Mono/Stereo

## Verwenden des UKW-Menüs

- 1 Drücken Sie im UKW-Modus MENU, um auf das UKW-Menü zuzugreifen.
- 2 Drücken Sie wiederholt  $\blacktriangleleft$  /  $\blacktriangleright$ , um die Menüoptionen zu durchsuchen:
	- [Scan setting] (Sucheinstellung)
	- [Audio setting] (Audioeinstellung)
	- **[System]** (System)
- 3 Um eine Option auszuwählen, drücken Sie OK.<br>4 Wiederholen Sie die Schritte 2 bis 3 um Unters
- 4 Wiederholen Sie die Schritte 2 bis 3, um Unteroptionen innerhalb einer Option auszuwählen.

[Scan setting] (Sucheinstellung)

- **FAII stations]** (Alle Sender): Suchen aller UKW-Radio Sender
- **[Strong stations only]** (Nur starke Sender): Suchen von Sendern mit starken Signalen

[Audio setting] (Audioeinstellung)

- **[Stereo allowed]** (Stereo erlaubt): Auswählen der Stereo-Übertragung
- • [Forced mono] (Nur Mono): Auswählen der Mono-Übertragung

[System] (System)

- **[Backlight]** (Hintergrundbeleuchtung): Finstellen der Dauer der Hintergrundbeleuchtung
- • [Language] (Sprache): Auswählen einer Sprache
- • [Factory Reset] (Wiederherstellung der Werkseinstellungen): Zurücksetzen aller Einstellungen auf Werkseinstellung
- • [Software Upgrade] (Software-Aktualisierung):Aktualisieren der Software, wenn verfügbar
- **[SW Version]** (Softwareversion): Anzeigen der aktuellen Softwareversion

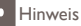

• Wenn innerhalb von 15 Sekunden keine Taste gedrückt wird, wird das Menü beendet.

## 6 Aktualisieren der Software (falls verfügbar)

Für Ihr Radio ist in der Zukunft möglicherweise eine Software-Aktualisierung verfügbar.Wenn Sie Ihr Produkt bei der Philips Website (www.philips.com/welcome) mit einer gültigen E-Mail-Adresse registrieren, können Sie Benachrichtigungen für Software-Aktualisierungen erhalten. Oder besuchen Sie die Philips Website regelmäßig, um zu prüfen, ob Software-Aktualisierungen verfügbar sind.

#### Um die Software Ihres Radios zu aktualisieren, befolgen Sie unbedingt diese Schritte:

- 1 Lesen Sie Anweisungen zur Software-Aktualisierung auf der Philips Website gründlich durch.
- 2 Laden Sie die aktuelle Software auf Ihren PC herunter, und verbinden Sie dann Ihr Radio mithilfe des USB-Anschlusses mit dem PC.
- 3 Greifen Sie im UKW-/DAB-Modus auf das Systemmenü zu.<br>4 Drücken Sie wiederholt  $\blacktriangleleft$  / b bis [Software Upstade]
- Drücken Sie wiederholt </a> <a>
1 > bis **[Software Upgrade]** (Software-Aktualisierung) angezeigt wird.
- 5 Drücken Sie zur Bestätigung die Taste OK.<br>6 Befolgen Sie die Anweisungen auf dem Bild
- 6 Befolgen Sie die Anweisungen auf dem Bildschirm, um die Aktualisierung abzuschließen.

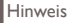

- Wenn Sie [Software-Aktualisierung] (Software-Aktualisierung) > [Yes] (Ja) auswählen, ohne die aktuelle Software herunterzuladen oder ohne eine Verbindung zum PC mithilfe der USB-Buchse herzustellen, müssen Sie das Radio aus- und wieder einschalten.
- Wenn die Aktualisierung versehentlich unterbrochen wird, müssen Sie das Gerät ausschalten und die Software erneut installieren, sonst wird das Radio nicht ordnungsgemäß funktionieren.

## 7 Synchronisieren der Zeit

Die Zeit kann mit externen Uhrzeiten, die über DAB- und RDS-Radiosendern übertragen werden, synchronisiert werden.

## 8 Produktinformationen

Hinweis

• Die Produktinformationen können ohne vorherige Ankündigung geändert werden.

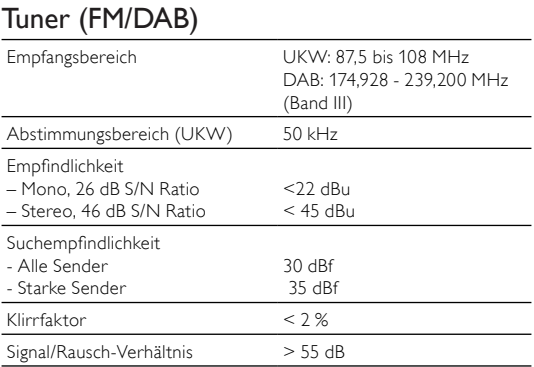

## Allgemeine Informationen

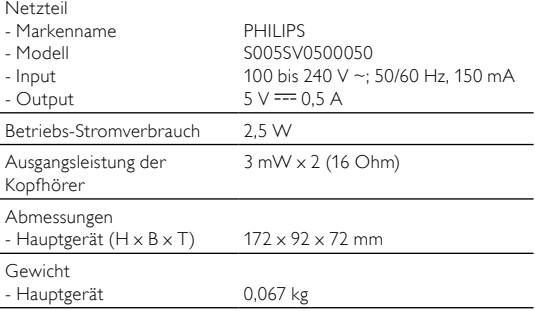

## 9 Fehlerbehebung

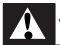

Warnung

• Öffnen Sie auf keinen Fall das Gehäuse des Geräts.

Bei eigenhändigen Reparaturversuchen verfällt die Garantie. Wenn Sie bei der Verwendung dieses Geräts Probleme feststellen, prüfen Sie bitte die folgenden Punkte, bevor Sie Serviceleistungen anfordern. Besteht das Problem auch weiterhin, besuchen Sie die Philips Website unter www.philips.com/welcome. Wenn Sie Philips kontaktieren, stellen Sie sicher, dass sich das Gerät in der Nähe befindet und die Modell- und Seriennummer verfügbar ist.

#### Keine Stromversorgung

- Wenn Sie nur den integrierten Akku verwenden, vergewissern Sie sich, dass ausreichend Strom vorhanden ist.
- Wenn Sie den Netzstecker verwenden, vergewissern Sie sich, dass der Stecker ordnungsgemäß angeschlossen ist, und dass die Steckdose Strom führt

#### Kein Ton

- Schließen Sie Ihre Kopfhörer vollständig an.
- Einstellen der Lautstärke.

#### Das Gerät reagiert nicht

• Schalten Sie das Gerät aus, und schalten Sie es dann wieder ein.

#### Schlechter Radioempfang

- Erhöhen Sie den Abstand zwischen dem Digitalradio und dem Fernseher oder Videorecorder.
- Ändern Sie die Position.

## 10 Über DAB

#### Über DAB (Digital Audio Broadcasting)

DAB – digitales Radio – ist einVerfahren, bei dem über ein Netzwerk von terrestrischen Transmittern Radioprogramme gesendet werden. Es bietet dem Hörer mehr Auswahlmöglichkeiten und Informationen in kristallklarer Klangqualität ohne jegliches Knistern.

– Dank dieser Technologie sucht sich der Empfänger automatisch das stärkste Signal.

– Bei DAB-Digitalsendern wird das Speichern von Frequenzen überflüssig. Stattdessen werden die Namen der Sender gespeichert. Wenn Sie unterwegs sind, müssen Sie keine Sender mehr suchen.

#### Was ist ein Multiplex?

Digitale Radioübertragung besteht aus einem einzelnen Frequenzblock genannt Multiplex. Jeder Multiplex funktioniert innerhalb eines Frequenzbereichs, wie zum Beispiel Band III für DAB-Über tragungen.

#### DAB-SENDER LIND DLS

Jeder DAB-Sender (oder Multiplexanbieter) bietet auch Text- und Audio-Datendienste. Einige Programme werden von Dynamic Label Segments (DLS) unterstützt. Das sind Daten, die Sie als laufenden Text auf dem Display Ihres DAB-Radios ablesen können. Einige Sender über tragen die aktuellen Nachrichten, Reise- und Wetterinformationen, Programmhinweise, Websiteadressen und Telefonnummern. Weitere Informationen bzgl. der Abdeckung für Digitalradios und Dienste finden Sie unter: www.drdb.org.

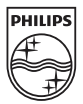

© 2011 Koninklijke Philips Electronics N.V. All rights reserved.

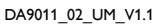

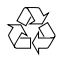